<span id="page-0-3"></span>**Intro 3** — Descriptive statistics

[Description](#page-0-0) [Remarks and examples](#page-0-1) [Also see](#page-5-0)

# <span id="page-0-0"></span>**Description**

<span id="page-0-1"></span>In this entry, we introduce you to four helper commands that let you quickly see some basic attributes of your CM data: [cmchoiceset](https://www.stata.com/manuals/cmcmchoiceset.pdf#cmcmchoiceset), [cmsample](https://www.stata.com/manuals/cmcmsample.pdf#cmcmsample), [cmtab](https://www.stata.com/manuals/cmcmtab.pdf#cmcmtab), and [cmsummarize](https://www.stata.com/manuals/cmcmsummarize.pdf#cmcmsummarize).

## **Remarks and examples [stata.com](http://stata.com)**

Remarks are presented under the following headings:

[cmchoiceset: Tabulating choice sets](#page-0-2) [cmsample: Looking at problem observations](#page-2-0) [cmtab: Tabulating chosen alternatives versus other variables](#page-3-0) [cmsummarize: Descriptive statistics for CM variables](#page-4-0)

### <span id="page-0-2"></span>**cmchoiceset: Tabulating choice sets**

Let's again use the data that we used in [CM] [Intro 2](https://www.stata.com/manuals/cmintro2.pdf#cmIntro2).

```
. use https://www.stata-press.com/data/r18/carchoice
(Car choice data)
```

```
. list consumerid car purchase gender income if consumerid <= 3,
```
> sepby(consumerid) abbrev(10)

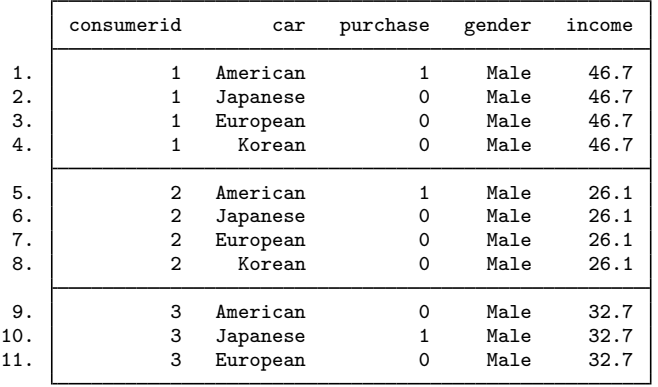

The case ID variable is consumerid. The alternatives variable is car. The 0/1 variable purchase indicates the nationality of car purchased. The variables gender and income are case-specific variables. We [cmset](https://www.stata.com/manuals/cmcmset.pdf#cmcmset) our data:

```
. cmset consumerid car
note: alternatives are unbalanced across choice sets; choice sets of different
      sizes found.
     Case ID variable: consumerid
Alternatives variable: car
```
We use [cmchoiceset](https://www.stata.com/manuals/cmcmchoiceset.pdf#cmcmchoiceset) to see the choice sets:

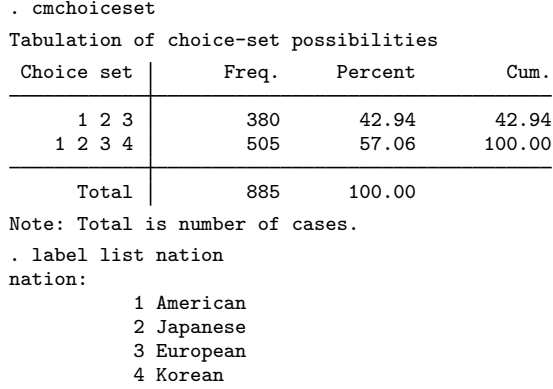

There are two choice sets,  $\{1, 2, 3\}$  and  $\{1, 2, 3, 4\}$ . The [value label](https://www.stata.com/manuals/dlabel.pdf#dlabel) nation, which labels the alternatives variable car, shows the correspondence between the numerical values and the nationalities. One choice set includes all four nationalities, and the other includes all nationalities except Korean.

cmchoiceset can be used after a cm estimation command to see the choice sets in the estimation sample. Here we fit a model using [cmclogit](https://www.stata.com/manuals/cmcmclogit.pdf#cmcmclogit) and then run cmchoiceset restricted to the estimation sample.

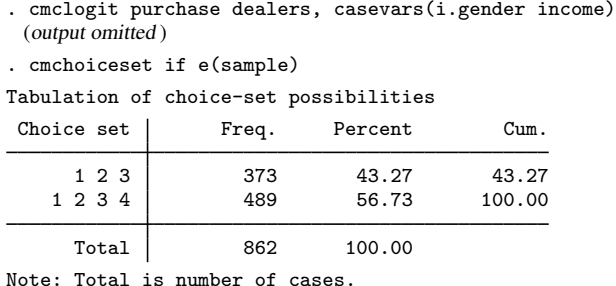

We see that the estimation sample had 862 cases, whereas the earlier cmchoiceset output showed that the full sample had 885 cases.

By default, missing values are handled casewise, meaning that any missing value in any observation composing the case causes the entire case to be omitted from the estimation sample. In this example,  $885 - 862 = 23$  cases contained missing values.

If you want to omit only observations with missing values and not the entire case, specify the option altwise. We refit the model using the altwise option and look at the choice sets.

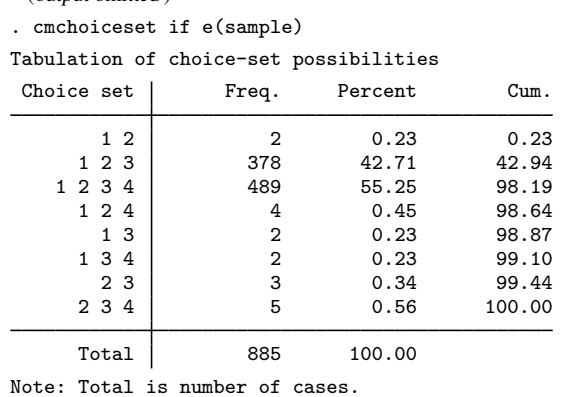

(output omitted)

. cmclogit purchase dealers, casevars(i.gender income) altwise

Handling the missing values alternativewise gives six new choice sets, albeit each with low frequency.

Handling missing values casewise never creates new choice sets. Handling missing values with altwise almost always changes the choice sets used in the estimation. You should be aware of the consequences. For instance, a dataset with balanced choice sets will typically become unbalanced when missing values are handled alternativewise. See example  $3$  in  $\text{[CM]}$  [cmclogit](https://www.stata.com/manuals/cmcmclogit.pdf#cmcmclogit) for more details.

cmchoiceset also creates two-way (and three-way) tabulations. You can tabulate a variable, typically a case-specific one, against choice sets to see whether there is any association between the variable and choice sets. If you have panel data, you can tabulate the choice sets versus time to see whether choice sets change over time. See [CM] [cmchoiceset](https://www.stata.com/manuals/cmcmchoiceset.pdf#cmcmchoiceset).

cmchoiceset has a generate(*newvar*) option, which creates a variable with categories of the choice sets. This variable can be used in the over() option of [margins](https://www.stata.com/manuals/cmmargins.pdf#cmmargins) to compute predicted probabilities and marginal effects separately for each choice set. See [example 3](https://www.stata.com/manuals/cmcmchoiceset.pdf#cmcmchoicesetRemarksandexamplesex_generate) in [CM] [cmchoiceset](https://www.stata.com/manuals/cmcmchoiceset.pdf#cmcmchoiceset) for an example.

#### <span id="page-2-0"></span>**cmsample: Looking at problem observations**

Let's load and try to cmset a dataset to which we added some errors.

```
. use https://www.stata-press.com/data/r18/carchoice_errors, clear
(Car choice data with errors)
. cmset consumerid car
at least one choice set has more than one instance of the same alternative
r(459);
```
We get an error and our data are not cmset. We need to fix the repeated alternatives in car, the alternatives variable. The [cmsample](https://www.stata.com/manuals/cmcmsample.pdf#cmcmsample) command can locate these problem observations. But to run cmsample, the data must be cmset. To do this, we use cmset with the force option. (Note: cmsample is the only command that works after suppressing an error using cmset, force. All other cm commands will give the same error about repeated alternatives unless the problematic observations are dropped or excluded using an if restriction.)

```
. cmset consumerid car, force
note: at least one choice set has more than one instance of the same
      alternative.
     Case ID variable: consumerid
Alternatives variable: car
```
Now we can run cmsample. We specify the option generate(flag) to create a variable named flag that identifies the problem observations.

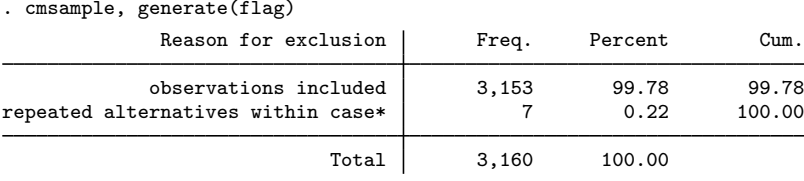

\* indicates an error

cmsample produced a table that showed there are seven observations that contain the cases with the repeated alternatives. We can see the problems by listing the observations with  $flag$ != 0:

. list consumerid car flag if flag != 0, sepby(consumerid) abbr(10)

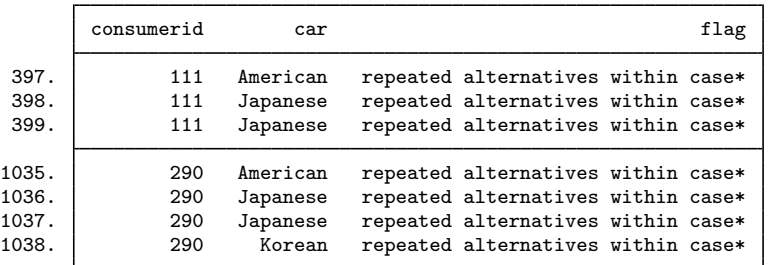

We will need to fix or drop these cases before we can run other CM commands.

<span id="page-3-0"></span>cmsample can identify many different problems in your choice data—16 different problems in all! To see its full capabilities, see [CM] [cmsample](https://www.stata.com/manuals/cmcmsample.pdf#cmcmsample).

### **cmtab: Tabulating chosen alternatives versus other variables**

Let's reload our earlier dataset so we are not dealing with a dataset with cm errors.

```
. use https://www.stata-press.com/data/r18/carchoice, clear
(Car choice data)
. cmset consumerid car
note: alternatives are unbalanced across choice sets; choice sets of different
      sizes found.
     Case ID variable: consumerid
Alternatives variable: car
```
The [cmtab](https://www.stata.com/manuals/cmcmtab.pdf#cmcmtab) command requires the choice(*varname*) option, where *varname* is a 0/1 variable indicating which alternative was chosen. Typically, it is the dependent variable used in a discrete choice model. Typing cmtab without any other arguments gives a tabulation of the chosen alternatives:

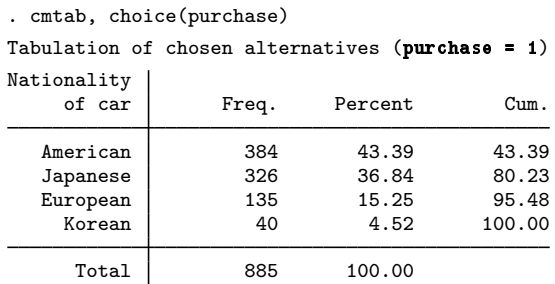

Typing cmtab with a variable gives a tabulation of that variable versus the chosen alternatives.

. cmtab gender, choice(purchase) column

Tabulation for chosen alternatives (purchase = 1)

gender is constant within case

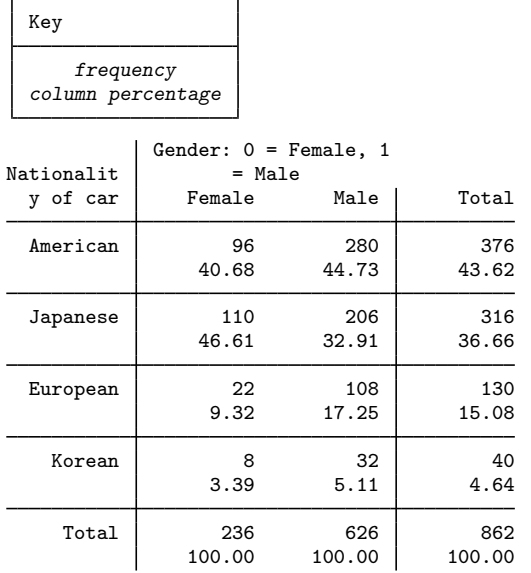

We see that in these data, the most popular nationality of car among females was Japanese, with 47% of them purchasing a Japanese car. Among males, American cars were the most popular, with 45% of them buying an American car.

<span id="page-4-0"></span>See [CM] [cmtab](https://www.stata.com/manuals/cmcmtab.pdf#cmcmtab) for the full capabilities of the command.

### **cmsummarize: Descriptive statistics for CM variables**

The [cmsummarize](https://www.stata.com/manuals/cmcmsummarize.pdf#cmcmsummarize) command produces descriptive statistics for CM variables. For each variable in the command's *varlist*, it selects observations that correspond to chosen alternatives and displays statistics categorized by the chosen alternatives. The chosen alternatives are specified by the choice(*varname*) option, which is required, just as it is with cmtab.

Here is an example where we display the quartiles of the case-specific variable income:

```
. cmsummarize income, choice(purchase) stats(p25 p50 p75) format(%5.1f)
Statistics by chosen alternatives (purchase = 1)
    income is constant within case
```
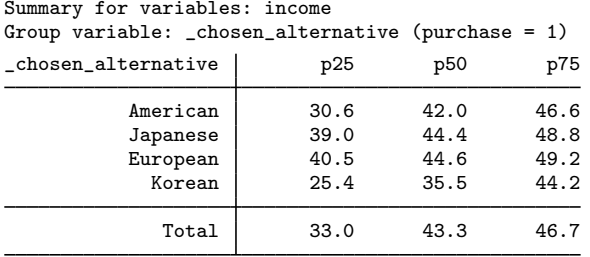

We see that buyers of European cars have the greatest median income and buyers of Korean cars the least compared with buyers of cars of other nationalities.

<span id="page-5-0"></span>See [CM] [cmsummarize](https://www.stata.com/manuals/cmcmsummarize.pdf#cmcmsummarize) for the full capabilities of the command.

## **Also see**

- [CM] [Intro 2](https://www.stata.com/manuals/cmintro2.pdf#cmIntro2) Data layout
- [CM] [cmchoiceset](https://www.stata.com/manuals/cmcmchoiceset.pdf#cmcmchoiceset) Tabulate choice sets
- [CM] [cmsample](https://www.stata.com/manuals/cmcmsample.pdf#cmcmsample) Display reasons for sample exclusion
- [CM] [cmset](https://www.stata.com/manuals/cmcmset.pdf#cmcmset) Declare data to be choice model data
- [CM] [cmsummarize](https://www.stata.com/manuals/cmcmsummarize.pdf#cmcmsummarize) Summarize variables by chosen alternatives
- [CM] [cmtab](https://www.stata.com/manuals/cmcmtab.pdf#cmcmtab) Tabulate chosen alternatives

Stata, Stata Press, and Mata are registered trademarks of StataCorp LLC. Stata and Stata Press are registered trademarks with the World Intellectual Property Organization of the United Nations. Other brand and product names are registered trademarks or trademarks of their respective companies. Copyright (c) 1985-2023 StataCorp LLC, College Station, TX, USA. All rights reserved.

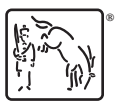